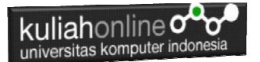

## **BAB 7**

### **Membuat Program Toko Online Dengan PHP MySQL**

Taryana Suryana M.Kom Jurusan Hubungan Internasional Unikom 2023/2024

[taryanarx@email.unikom.ac.id](mailto:taryanarx@email.unikom.ac.id) [taryanarx@gmail.com](mailto:taryanarx@gmail.com) HP.081221480577 – WA.087832908499

#### 7.Membuat Toko Online

Pada bagian ini akan dibahas cara membuat Toko Online dengan menggunakan bahasa pemrograman PHP. Untuk Membuat Program Toko Online seperti bukalapak.com, tokopedia.com dan lain-lain, dasarnya adalah dengan membuat program untuk menampilkan data disertai dengan gambar produknya.

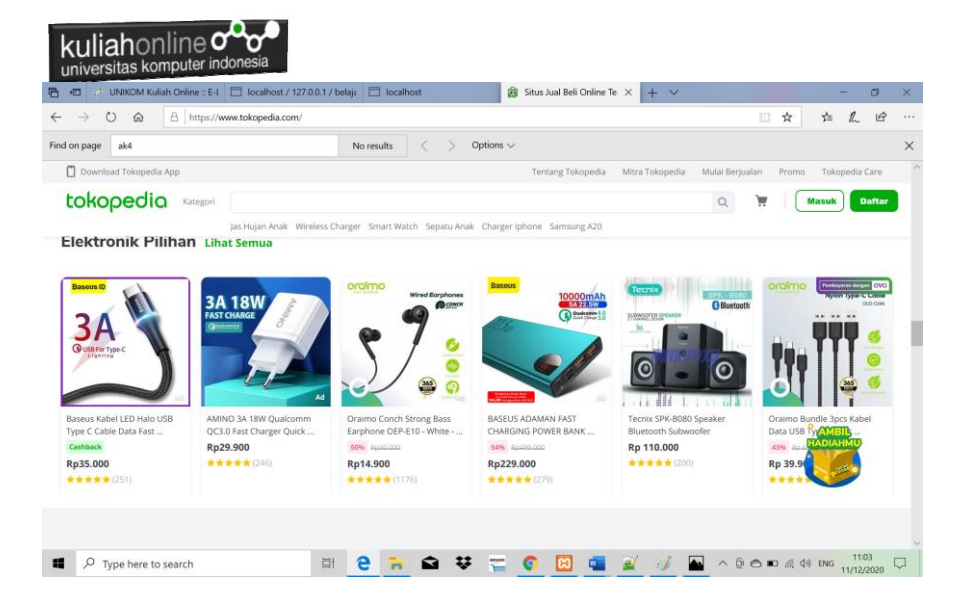

#### Gambar 7.1. Contoh Tampilan tokopedia.com

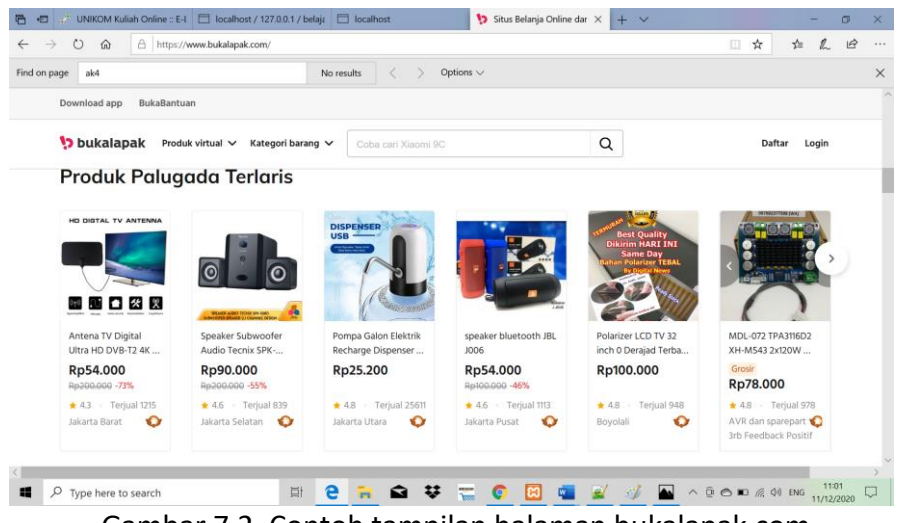

Gambar 7.2. Contoh tampilan halaman bukalapak.com

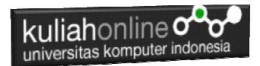

#### 7.1. Kode Program Membuat Toko Online

Materi dasar bagaimana cara menampilkan data sudah dibahas di Materi 7, silahkan lihat kembali kode programnya.

Langkahnya adalah sebagai berikut:

- 1. Copy isi file tampilbarang.php ke file baru dan berinama toko.php
- 2. Download file gambar.zip pada kuliahonline, kemudian extrak kedalam folder xampp/htdocs/belajar

#### NamaFile:toko.php

```
<center>
<font size=7>
Toko Online Sagala Aya<br>
\langle h r \rangle<table border=0>
<?php
require ("koneksi.php");
$sql="select * from barang";
$hasil=mysqli_query($conn,$sql);
$row=mysqli fetch row($hasil);
Sn=1:
do
{
list($kodebrg,$namabarang,$harga,$stok)=$row;
echo"<td><td><img src='$kodebrg.jpg' width=100 
height=100>
<br>$namabarang<br>Rp.$harga<br>Stok:$stok";
$n++;}
while($row=mysqli_fetch_row($hasil));
?>
```
Jalankan dengan browser, maka akan ditampilkan jendela seperti berikut:

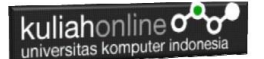

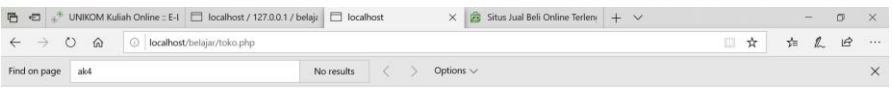

#### Toko Online Sagala Aya

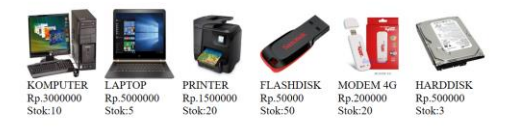

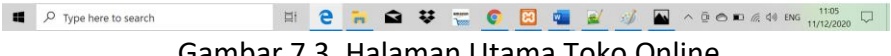

Gambar 7.3. Halaman Utama Toko Online

#### 7.2.Memformat Angka

Untuk menampilkan angka kedalam format tertentu, misalnya membuat format angka rupiah, Anda bisa menggunakan function number format().

function number format() memiliki 4 parameter yang bisa Anda gunakan yaitu :

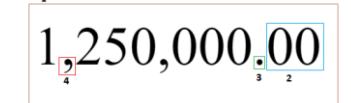

- 1. Angka nominal, merupakan nominal atau angka yang akan di format.
- 2. Jumlah angka sen, merupakan jumlah angka sen.
- 3. Separator sen, merupakan tanda pemisah antara angka nominal dengan angka sen.
- 4. Separator ribuan, merupakan tanda pemisah angka ribuan.

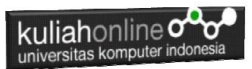

Lalu bagaimana cara menggunakannya? Anda bisa gunakan contoh script di bawah ini :

<?php echo number\_format(1250000,2,".",","); ?> Bila dijalankan, script di atas akan menghasilkan Output: 1,250,000.00

#### 7.3.Memformat Tampilan Harga

Dengan menggunakan perintah *number format*, misalkan akan dirubah tampilan layar Toko Online menjadi seperti berikut:

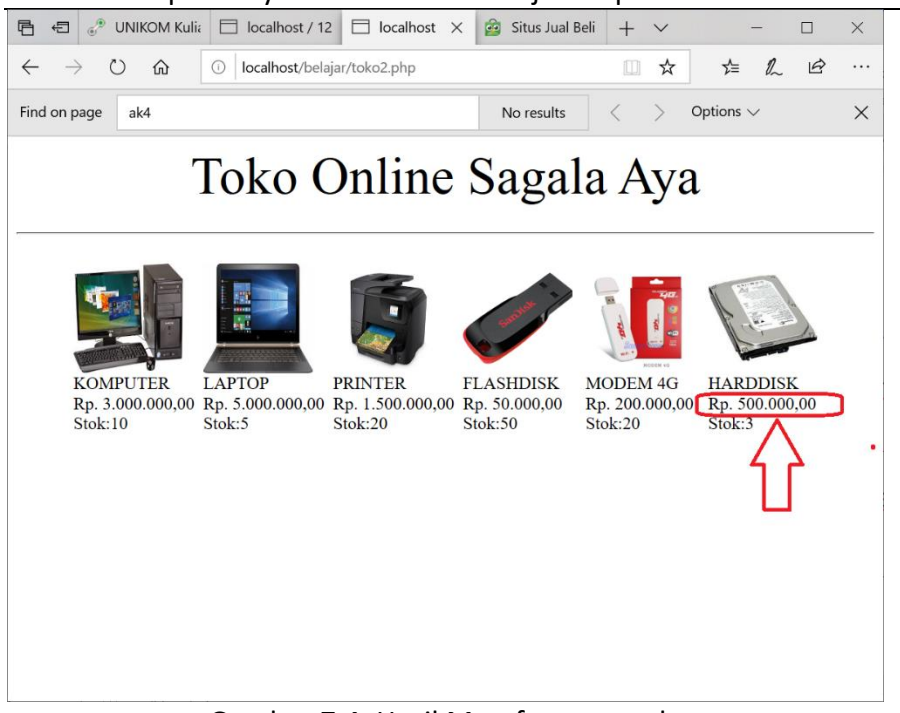

Gambar 7.4. Hasil Memformat angkat

Perhatikan bagian Harga menjadi ada tanda titik dan tanda koma pemisah

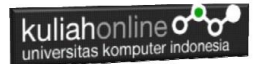

#### NamaFile:toko.php

```
<center>
<font size=7>
Toko Online Sagala Aya<br>
\hbox{\rm<br/>r><table border=0>
<?php
require ("koneksi.php");
$sql="select * from barang";
$hasil=mysqli_query($conn,$sql);
$row=mysqli_fetch_row($hasil);
sn=1;
do
{
list($kodebrg,$namabarang,$harga,$stok)=$row;
echo"<td><td><img src='$kodebrg.jpg' width=100
height=100>
<br>$namabarang<br>Rp. ";
echo number format($harga, 2, ", ", ".");
echo "<br>>Stok:$stok";
$n++;}
while($row=mysqli fetch row($hasil));
?>
```
#### 7.4.Menampilkan data Perbaris 4 Kolom

Jika barang yang akan ditampilkan banyak, maka data harus diatur sedemian rupa sehingga ketika ditampilkan tidak menumpuk dalam satu baris. Misalnya kita akan mengatur halaman Toko Online untuk menampilkan data perbaris sebanyak 4 barang.

Contoh: Anda memiliki 11 barang yang akan ditampilkan di Toko Online, maka akan ditampilkan menjadi 3 baris seperti berikut:

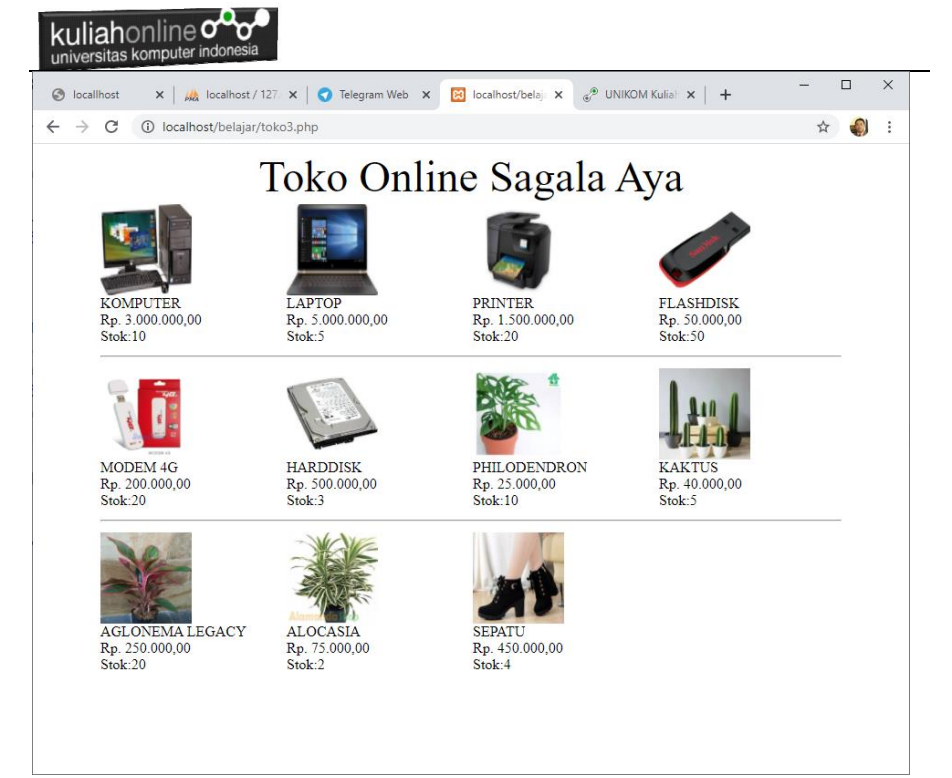

Gambar 7.5. Menampilkan 4 Barang per Baris

#### NamaFile:toko.php

```
<center>
<font size=7>
Toko Online Sagala Aya<br>
<table border=0>
<?php
require ("koneksi.php");
$sql="select * from barang";
$hasil=mysqli_query($conn,$sql);
$row=mysqli fetch row($hasil);
$n=1;do
{
list($kodebrg, $namabarang, $harga, $stok)=$row;
echo"<td width=200><img src='$kodebrg.jpg' width=100 height=100>
<br>$namabarang<br>Rp. ";
echo number format($harga, 2, ", ", ".");
echo "<br>>Stok:$stok";
if($n%4==0)
```
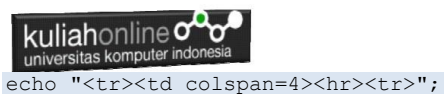

```
$n=$n+1;}
while($row=mysqli fetch row($hasil));
?>
```
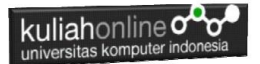

# LATIHAN

Ubahlah Halaman Toko Online anda dengan mengganti nama produk dan Gambar barang yang akan dijual.

Referensi Buku yang digunakan:

*e-Commerce Menggunakan PHP dan MYSQL, Taryana Suryana, Graha Ilmu, Jogyakarta*

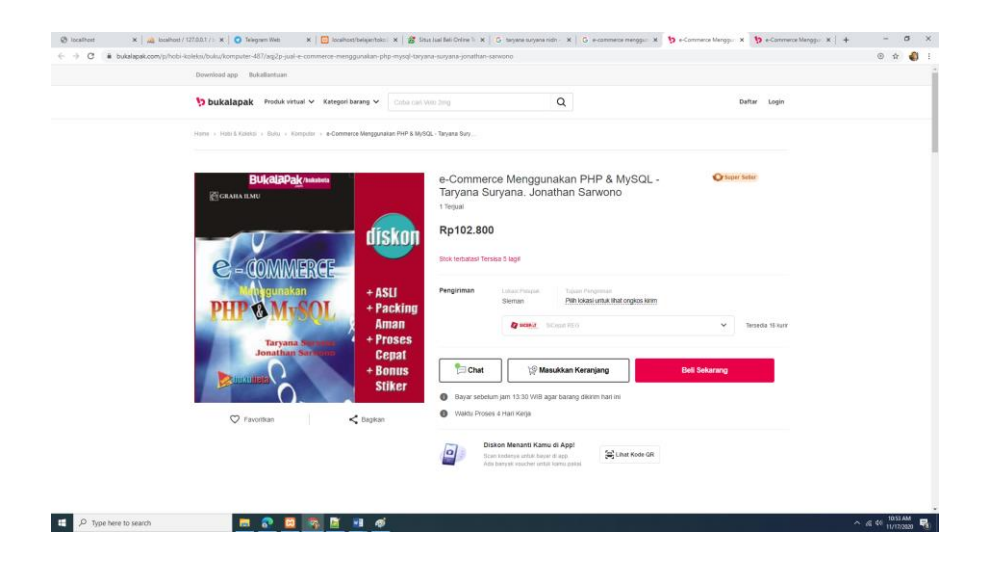

#### DAFTAR PUSTAKA HI

1. Suryana, Taryana (2023) *[Materi 2. Variabel, Tipe Data Dan Database](http://repository.unikom.ac.id/70478/)  [Jurusan Ilmu Hukum 2023-2024.](http://repository.unikom.ac.id/70478/)* [Teaching Resource]

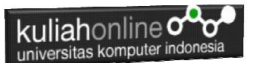

- 2. Suryana, Taryana (2023) *[Materi 4. Membuat Tabel Dengan Html](http://repository.unikom.ac.id/70477/)  [Jurusan Perancangan Wilayah Dan Kota.](http://repository.unikom.ac.id/70477/)* [Teaching Resource]
- 3. Suryana, Taryana (2023) *[Materi 4 Membuat Form Input Dan Output](http://repository.unikom.ac.id/70476/)  [Jurusan Hubungan Internasional 2023-2024.](http://repository.unikom.ac.id/70476/)* [Teaching Resource]
- 4. Suryana, Taryana (2023) *[Materi 3 Operator Dalam Php Dan Database](http://repository.unikom.ac.id/70467/)  [Jurusan Hubungan Internasional 2023-2024.](http://repository.unikom.ac.id/70467/)* [Teaching Resource]
- 5. Suryana, Taryana (2023) *[Materi 3 List Berurutan Dan List Tidak](http://repository.unikom.ac.id/70466/)  Berurutan - [Perancangan Wilayah Kota 2023-2024.](http://repository.unikom.ac.id/70466/)* [Teaching Resource]
- 6.
- 7. Suryana, Taryana (2023) *[Materi 2. Pengenalan Php, Variabel, Tipe](http://repository.unikom.ac.id/70465/)  [Data Dan Database Hubungan Internasional 2023-2024.](http://repository.unikom.ac.id/70465/)* [Teaching Resource]
- 8. Suryana, Taryana (2023) *[Materi 1. Pengenalan E-commerce Dan](http://repository.unikom.ac.id/70450/)  [Persiapan Software Pendukungnya.](http://repository.unikom.ac.id/70450/)* [Teaching Resource]
- 9. Suryana, Taryana (2023) *[Materi 11 Input Dan Label.](https://repository.unikom.ac.id/69632/)* [Teaching Resource]
- 10. Suryana, Taryana (2023) *[Materi 10. Display Layout Dan](https://repository.unikom.ac.id/69630/)  [Button.](https://repository.unikom.ac.id/69630/)* [Teaching Resource]
- 11. Suryana, Taryana (2023) *[Materi 11. Input Dan Label Dalam W3](https://repository.unikom.ac.id/69624/)  [Framework.](https://repository.unikom.ac.id/69624/)* [Teaching Resource]
- *12.* Suryana, Taryana (2022) [Materi 9. Framework Css](https://repository.unikom.ac.id/69591/1/Bab%209%20W3.CSS%20Framework.pdf)*.* [Teaching Resource]
- *13.* Suryana, Taryana (2022) [W3 Css Framework.](https://repository.unikom.ac.id/69617/1/w3.css) [Teaching Resource]
- *14.* Suryana, Taryana (2022) *[Materi 8 Pengenalan Css.](https://repository.unikom.ac.id/69546/)* [Teaching Resource]
- *15.* Suryana, Taryana (2022) [Frame Dalam Html](https://repository.unikom.ac.id/69416/1/Membuat%20Halaman%20Web%20dengan%20Frame%20dalam%20HTML.pdf)*.* [Teaching Resource]
- *16.* Suryana, Taryana (2022) *[Materi 6 Membuat Tautan Atau Link Dalam](https://repository.unikom.ac.id/69402/)  [Html.](https://repository.unikom.ac.id/69402/)* [Teaching Resource]
- *17.* Suryana, Taryana (2022) [Materi 5 Form Dengan Html Dan](https://repository.unikom.ac.id/69387/1/Membuat%20form%20dengan%20html%20dan%20html5.pdf)  Html<sub>5</sub>. [Teaching Resource]
- *18.* Suryana, Taryana (2022) *[Materi 4. Membuat Tabel Dalam](https://repository.unikom.ac.id/69378/)  [Html.](https://repository.unikom.ac.id/69378/)* [Teaching Resource]
- *19.* Suryana, Taryana (2022) [Materi 3 Membuat List / Daftar](https://repository.unikom.ac.id/69356/1/Membuat%20List%20Atau%20Daftar%20Dengan%20HTML.pdf)*.* [Teaching Resource]
- *20.* Suryana, Taryana (2022) [Materi 2 Memformat Dokumen](https://repository.unikom.ac.id/69345/1/Memformat%20Dokumen%20HTML.pdf)  [Html](https://repository.unikom.ac.id/69345/1/Memformat%20Dokumen%20HTML.pdf)*.* [Teaching Resource]
- *21.* Suryana, Taryana (2022) *[Materi 1 Pengenalan Html.](https://repository.unikom.ac.id/69337/)* [Teaching Resource]
- *22.* Suryana, Taryana (2021) *[Bab 1. Pengenalan Html.](https://repository.unikom.ac.id/68227/)* [Teaching Resource]
- *23.* Suryana, Taryana (2021) *[Pelatihan Pembuatan Website Dengan](https://repository.unikom.ac.id/id/eprint/68497/)  [Menggunakan Html Dan Dreamweaver.](https://repository.unikom.ac.id/id/eprint/68497/)* [Teaching Resource]
- *24.* [https://www.w3schools.com/html,](https://www.w3schools.com/html) September, 2021

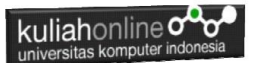

- *25.* Suryana, Taryana (2021) *[Materi 1. Pengenalan Html Web Browser](https://repository.unikom.ac.id/68769/)  [Dan Text Editor.](https://repository.unikom.ac.id/68769/)* [Teaching Resource]
- *26.* Suryana, Taryana (2021) *[Pengenalan Komputer Aplikasi It 1 Dan](https://repository.unikom.ac.id/68776/)  [Pemrograman Web.](https://repository.unikom.ac.id/68776/)* [Teaching Resource]
- *27.* Suryana, Taryana; Koesheryatin (2014),*[Aplikasi Internet Menggunakan](https://books.google.co.id/books?id=Mt1MDwAAQBAJ&printsec=copyright&redir_esc=y#v=onepage&q&f=false)  [HTML, CSS & Java Script,](https://books.google.co.id/books?id=Mt1MDwAAQBAJ&printsec=copyright&redir_esc=y#v=onepage&q&f=false) Elexmedia Komputindo, Jakarta*
- *28.* Suryana, Taryana (2010) *[Membuat Web Pribadi dan Bisnis dengan](https://repository.unikom.ac.id/id/eprint/4934)  [HTML.](https://repository.unikom.ac.id/id/eprint/4934), Gava Media, Jogyakarta*
- *29.* Suryana, Taryana; Koesheryatin (2014),*[Aplikasi Internet Menggunakan](https://books.google.co.id/books?id=Mt1MDwAAQBAJ&printsec=copyright&redir_esc=y#v=onepage&q&f=false)  [HTML, CSS & Java Script,](https://books.google.co.id/books?id=Mt1MDwAAQBAJ&printsec=copyright&redir_esc=y#v=onepage&q&f=false) Elexmedia Komputindo, Jakarta*
- *30.* Suryana, Taryana (2021) *[Bab 1. Pengenalan Html.](https://repository.unikom.ac.id/68227/)* [Teaching Resource]
- *31.* Suryana, Taryana (2021) *[Pelatihan Pembuatan Website Dengan](https://repository.unikom.ac.id/id/eprint/68497/)  [Menggunakan Html Dan Dreamweaver.](https://repository.unikom.ac.id/id/eprint/68497/)* [Teaching Resource]
- *32.* Suryana, Taryana (2010) *[Membuat Web Pribadi dan Bisnis dengan](https://repository.unikom.ac.id/id/eprint/4934)  [HTML.](https://repository.unikom.ac.id/id/eprint/4934), Gava Media, Jogyakarta*
- *33.* [https://www.w3schools.com/html,](https://www.w3schools.com/html) September, 2021
- *34.* Suryana, Taryana (2021) *[Materi 1. Pengenalan Html Web Browser](https://repository.unikom.ac.id/68769/)  [Dan Text Editor.](https://repository.unikom.ac.id/68769/)* [Teaching Resource]
- *35.* Suryana, Taryana (2021) *[Pengenalan Komputer Aplikasi It 1 Dan](https://repository.unikom.ac.id/68776/)  [Pemrograman Web.](https://repository.unikom.ac.id/68776/)* [Teaching Resource]
- *36.* Suryana, Taryana (2021) *[Memformat Dokumen Html.](https://repository.unikom.ac.id/68797/)* [Teaching Resource]
- *37.* Suryana, Taryana (2021) *[Membuat List Atau Daftar Dengan Html](https://repository.unikom.ac.id/68812/)  [Materi Jurusan Perancangan Wilayah Dan Kota.](https://repository.unikom.ac.id/68812/)* [Teaching Resource]
- *38.* Suryana, Taryana (2021) *[Membuat List Atau Daftar Dengan Html](https://repository.unikom.ac.id/68811/)  [Untuk Jurusan Teknik Sipil.](https://repository.unikom.ac.id/68811/)* [Teaching Resource]
- *39.* Suryana, Taryana (2021) *[Membuat List Atau Daftar Dengan](https://repository.unikom.ac.id/68810/)  [Html.](https://repository.unikom.ac.id/68810/)* [Teaching Resource]
- 40. Suryana, Taryana (2021) *[Membuat Tabel Dengan Html Kelas If-wa1](https://repository.unikom.ac.id/68827/) [ul2-2021.](https://repository.unikom.ac.id/68827/)* [Teaching Resource]
- 41. Suryana, Taryana (2021) *[Membuat Tabel Dengan Html Kelas Ts-](https://repository.unikom.ac.id/68826/)[2021-1.](https://repository.unikom.ac.id/68826/)* [Teaching Resource]
- 42. Suryana, Taryana (2021) *[Membuat Tabel Dengan Html Kelas Pwk-](https://repository.unikom.ac.id/68825/)[2021-1.](https://repository.unikom.ac.id/68825/)* [Teaching Resource]
- 43. Suryana, Taryana (2021) *[Input Dan Output Data Barang Dan Data](https://repository.unikom.ac.id/68824/)  [Member.](https://repository.unikom.ac.id/68824/)* [Teaching Resource]
- 44. Suryana, Taryana (2021) *[Membuat Aplikasi Pencatatan Perkawinan](https://repository.unikom.ac.id/68823/)  [Disdukcapil.](https://repository.unikom.ac.id/68823/)* [Teaching Resource]
- 45. Suryana, Taryana (2021) *[Membuat Tabel Dengan Html Kelas If3-](https://repository.unikom.ac.id/68822/) [2021-1.](https://repository.unikom.ac.id/68822/)* [Teaching Resource]
- 46. Suryana, Taryana (2021) *[Membuat Tabel Dengan Html Kelas If-2-](https://repository.unikom.ac.id/68821/) [2021-1.](https://repository.unikom.ac.id/68821/)* [Teaching Resource]
- 47. Suryana, Taryana (2021) *[Membuat Tabel Dengan Html Kelas If-](https://repository.unikom.ac.id/68820/)[12021-1.](https://repository.unikom.ac.id/68820/)* [Teaching Resource]

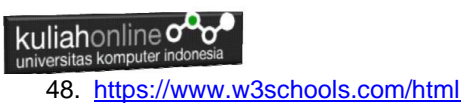